1.Hardware connection

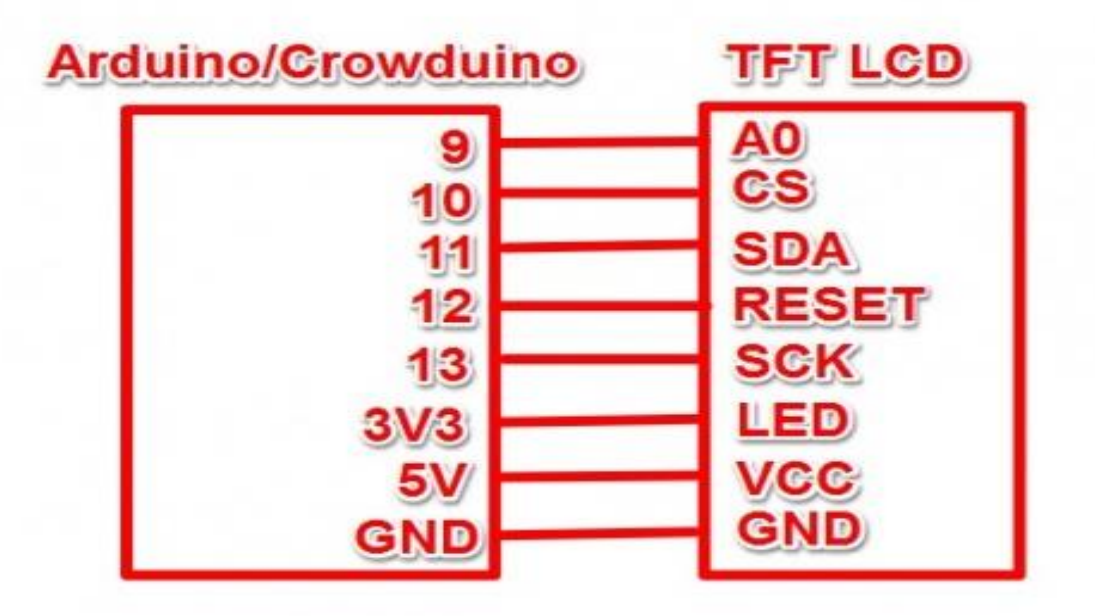

2.Connect the board to PC using USB cable.

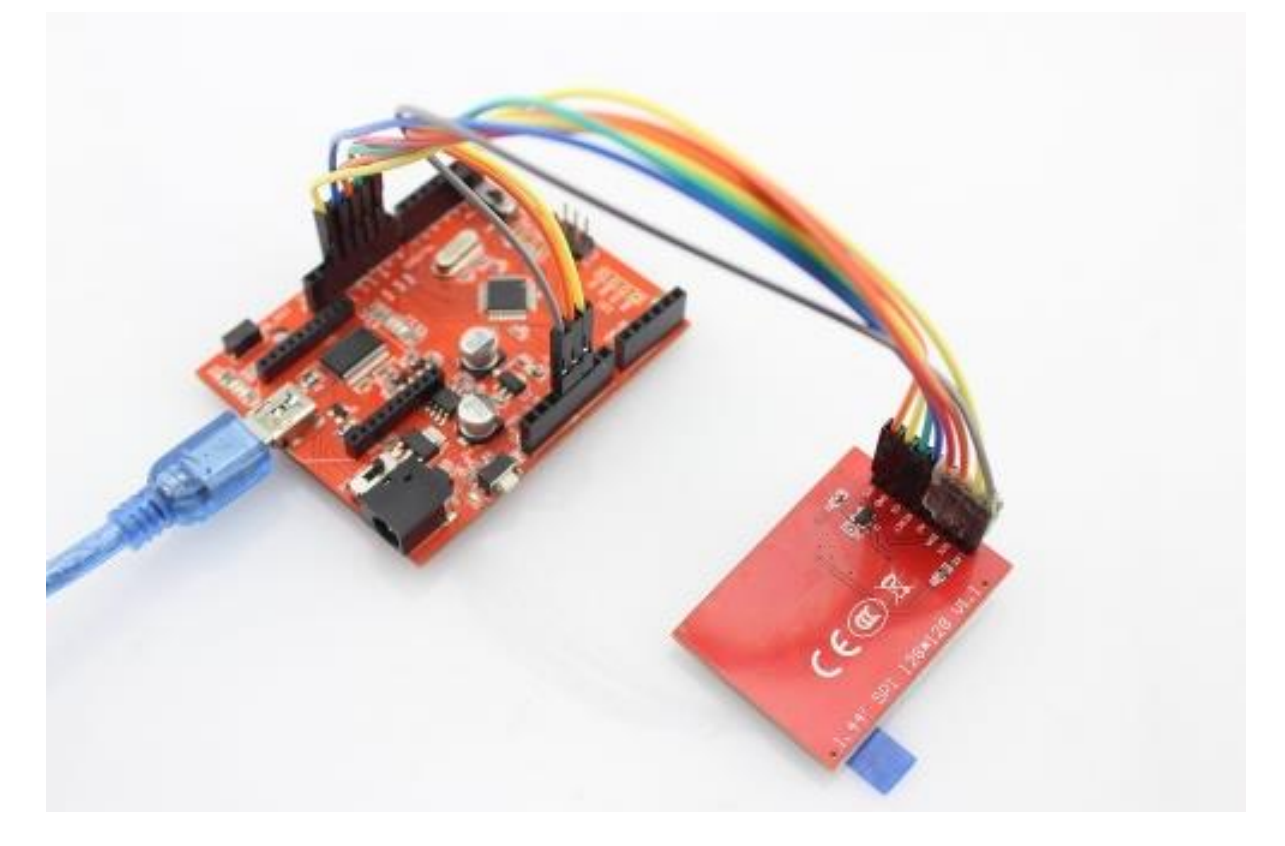

3.Download the library TFT\_ILI9163C library;Unzip it into the libraries file of Arduino IDE by the path: ..\arduino-1.0.1\libraries.

4.Open the code directly by the path:File -> Example ->TFT\_ILI9163C->test.

```
#include <SPI.h>
#include <Adafruit_GFX.h>
#include <TFT_ILI9163C.h>
// All wiring required, only 3 defines for hardware SPI on 328P
#define __DC 9
#define __CS 10
// MOSI --> (SDA) --> D11
#define __RST 12
// SCLK --> (SCK) --> D13
// Color definitions
#define BLACK 0x0000
#define BLUE 0x001F
#define RED 0xF800
#define GREEN 0x07E0
#define CYAN 0x07FF
#define MAGENTA 0xF81F
#define YELLOW 0xFFE0 
#define WHITE 0xFFFF
TFT_ILI9163C tft = TFT_ILI9163C(CS, DC, RST);
void setup() {
  tft.begin();
}
void loop(){
  testLines(random(0x00ff,0xffff));
  delay(100);
  testText();
  delay(500);
}
unsigned long testText() {
```

```
 tft.fillScreen();
   unsigned long start = micros();
   tft.setCursor(0, 0);
  tft.setTextColor(WHITE); 
  tft.setTextSize(1);
  tft.println("Hello World!");
  tft.setTextColor(YELLOW); 
  tft.setTextSize(2);
  tft.println(1234.56);
  tft.setTextColor(RED); 
  tft.setTextSize(3);
  tft.println(0xDEAD, HEX);
  tft.println();
  tft.setTextColor(GREEN);
  tft.setTextSize(4);
  tft.println("Hello");
 return micros() - start;
}
unsigned long testLines(uint16 t color) {
  tft.fillScreen();
  unsigned long start, t;
  int x1, y1, x2, y2,
 w = tft<u>width()</u>,h = tft.height();
  tft.fillScreen();
 x1 = y1 = 0;y2 = h - 1;start = micros();
 for(x2=0; x2<w; x2+=6) tft.drawLine(x1, y1, x2, y2, color);
 x2 = w - 1;for(y2=0; y2<h; y2+=6) tft.drawLine(x1, y1, x2, y2, color);
   t = micros() - start; // fillScreen doesn't count against timing
  tft.fillScreen();
 x1 = w - 1;v1 = 0;y2 = h - 1;start = micros();
 for(x2=0; x2<w; x2+=6) tft.drawLine(x1, y1, x2, y2, color);
 x2 = 0;
```

```
for(y2=0; y2<h; y2+=6) tft.drawLine(x1, y1, x2, y2, color);
 t += micros() - start;
  tft.fillScreen();
 x1 = 0;y1 = h - 1;y2 = 0;start = micros();
  for(x2=0; x2<w; x2+=6) tft.drawLine(x1, y1, x2, y2, color);
 x2 = w - 1;for(y2=0; y2<h; y2+=6) tft.drawLine(x1, y1, x2, y2, color);
 t += micros() - start;
  tft.fillScreen();
 x1 = w - 1;y1 = h - 1;y2 = 0; start = micros();
  for(x2=0; x2<w; x2+=6) tft.drawLine(x1, y1, x2, y2, color);
 x2 = 0;for(y2=0; y2<h; y2+=6) tft.drawLine(x1, y1, x2, y2, color);
 return micros() - start;
}
```
5.Upload the Code,you shoule see the display of LCD.

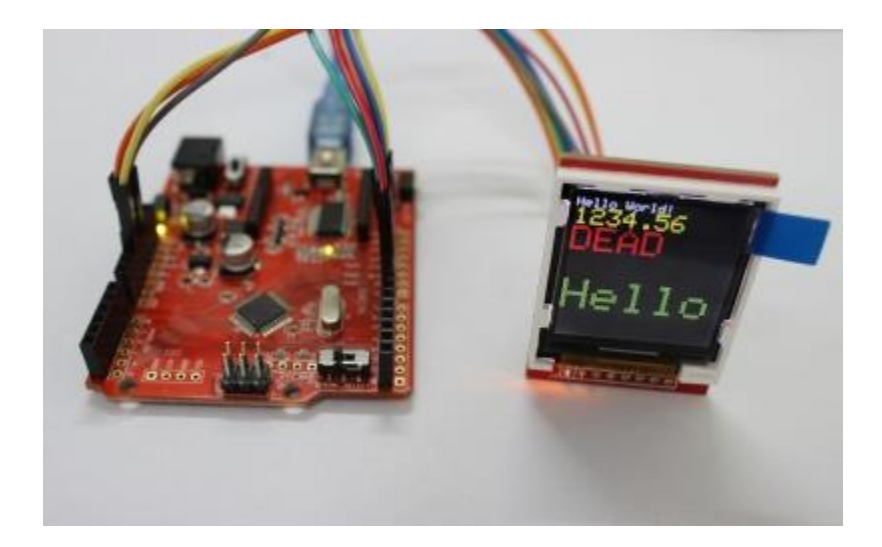